**Ouick Start Guide** 

# **Wi-Fi Halo FTTC Connection**

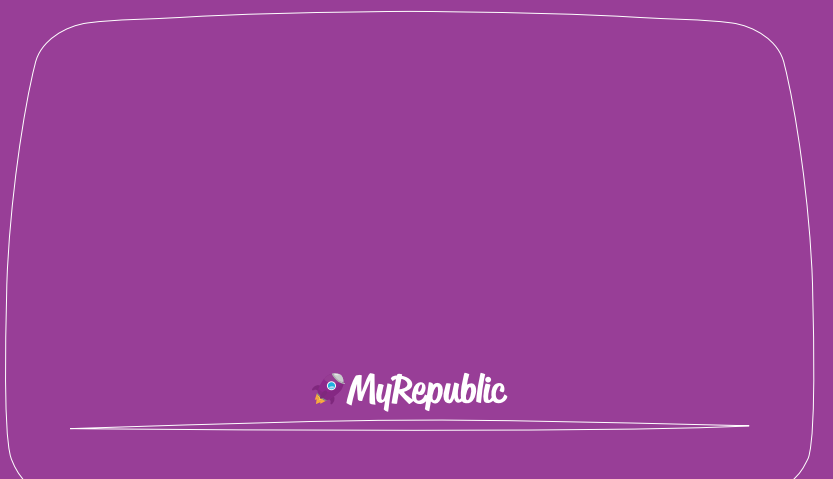

**MyRepublic** 

Australia

# **Welcome to MyRepublic**

Please wait until you have received an SMS or email advising you that your service is active. Once you have received this, follow our step by step guide.

# **What's in the box**

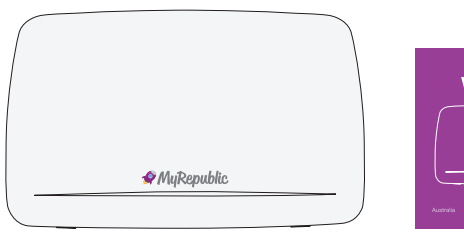

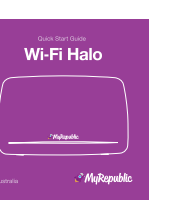

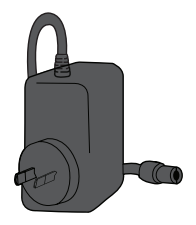

MyRepublic Wi-Fi Halo Modem

Quick Start Guide Power Adapter

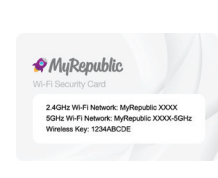

Wi-Fi Security Card

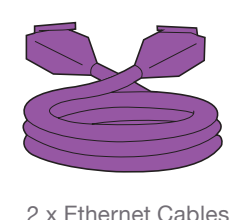

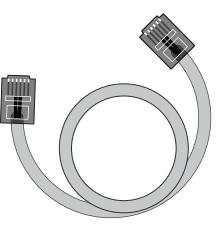

Telephone Cable

**1**

# **Getting to know your modem**

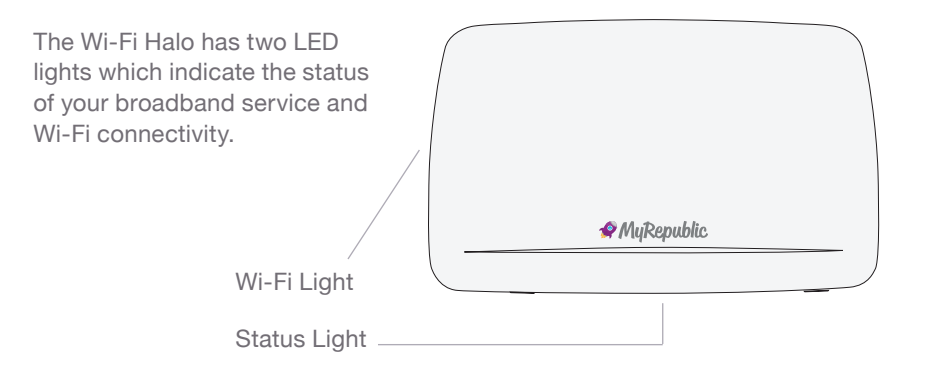

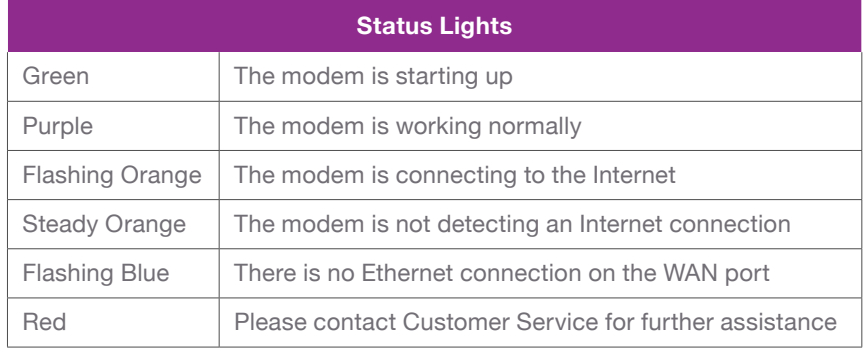

# **Modem ports**

The back ports are colour coded so it's easy to see which cables connect to which port.

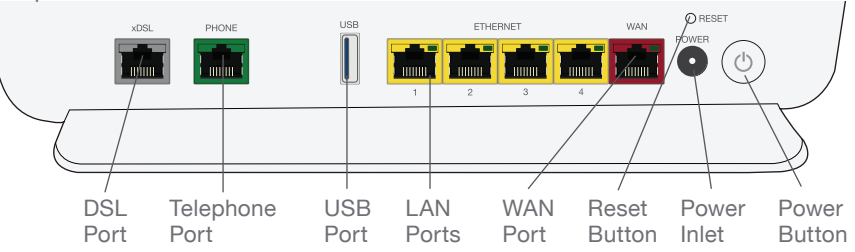

The Wi-Fi and WPS buttons are located on the side of your modem.

Press the Wi-Fi button for 5 seconds to turn your Wi-Fi connection on and off.

Hold the WPS button on the modem for 5 seconds to connect to your Wi-Fi devices password-free. Your device must have WPS functionality.

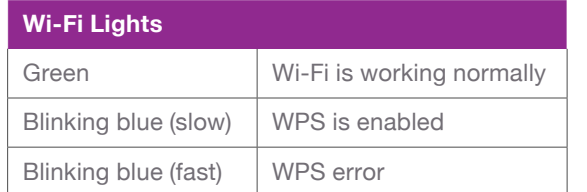

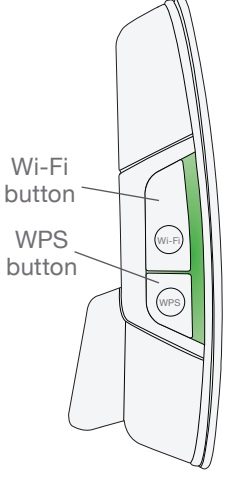

### **Getting started**

### **Step 1: Connecting your modem**

1. Connect one end of the power adapter to your modem and the other end into a power outlet and switch this on.

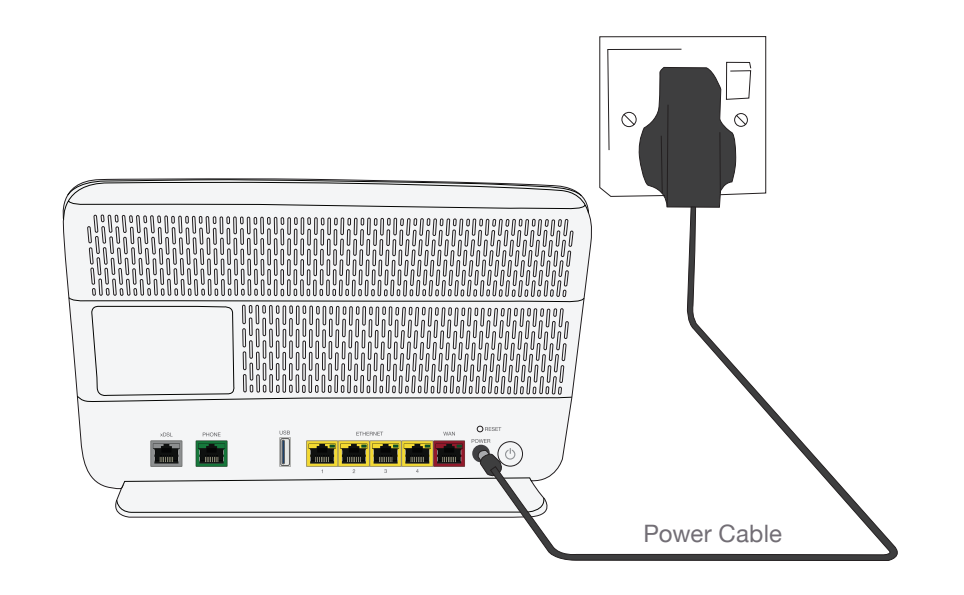

### **Step 2: Set up your nbn™ FTTC connection device**

- Take out the nbn™ FTTC connection device, power cord and telephone cable.
- Read the Warning Sticker on the side of the nbn™ connection device and remove it. You will now have access to the connection ports.
- Check that the LED indicator light panel on the top of the nbn™ connection device is visible.
- Connect one end of the power cable into the power port on the nbn™ connection device and the other end into a power outlet. Turn on the power at the power outlet to turn on the nbn™ connection device.
- Connect one end of the telephone cable into the wall socket port on the nbn™ connection device and the other end into the first telephone wall socket in your home.
- Take an ethernet cable that was supplied with your modem and plug one end into the yellow gateway port of the nbn™ connection device and the other end into the red WAN port of your modem.
- It can take up to 15 minutes to successfully connected to the nbn™ network, once connected the DSL and connection light on the nbn™ connection box will turn solid blue.

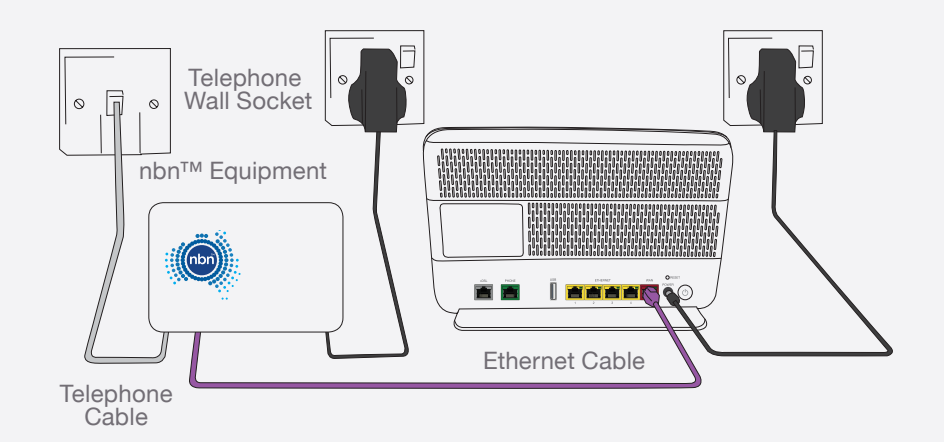

#### **Step 3: Automated set up**

You are now ready to switch on your Wi-Fi Halo by pressing the power button on the back of the modem. Your device will now set up automatically.

The LAN LED light on the nbn™ connection box will be solid blue or amber when there is a successful connection to your Halo modem.

It can take up to 15 minutes to complete the set up process, once connected:

• The Status light on your Wi-Fi Halo modem will turn green upon start up, then will turn purple.

### **Step 4: Set up your Home Phone service (if requested)**

Connect one end of a telephone cable to the green phone port on the modem and the other end into your telephone.

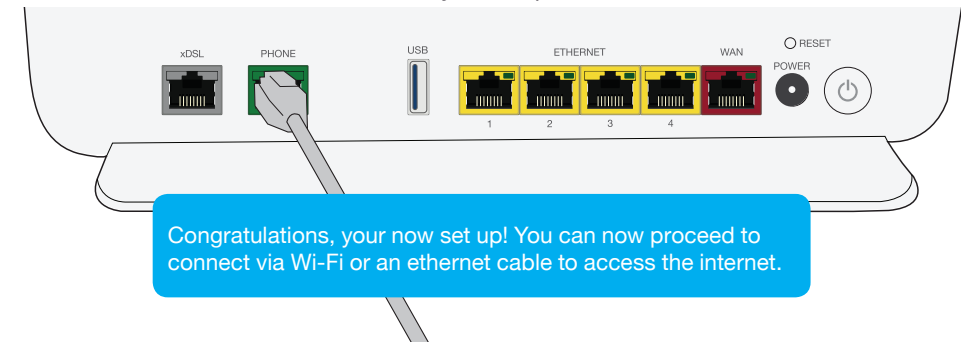

### **Step 5: Connecting via Wi-Fi**

Your wireless details are supplied on the magnetic Wi-Fi Security Card and can also be found on the back of your modem.

- Open your wireless connections on your device and search for the Wi-Fi Network Name. You can connect to the 2.4 or 5Ghz connection depending on what type of connection is supported by your devices.
- Enter the Wireless Key as your password.

For optimal performance, we recommend that you connect no more than 10 devices wirelessly.

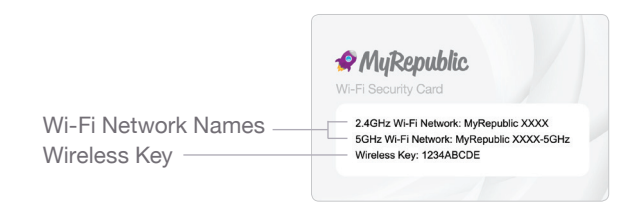

### **Step 6: Connecting via ethernet**

Connect the second supplied ethernet cable to one of the yellow LAN ports on the back of the modem and connect the other end into the ethernet port on your device.

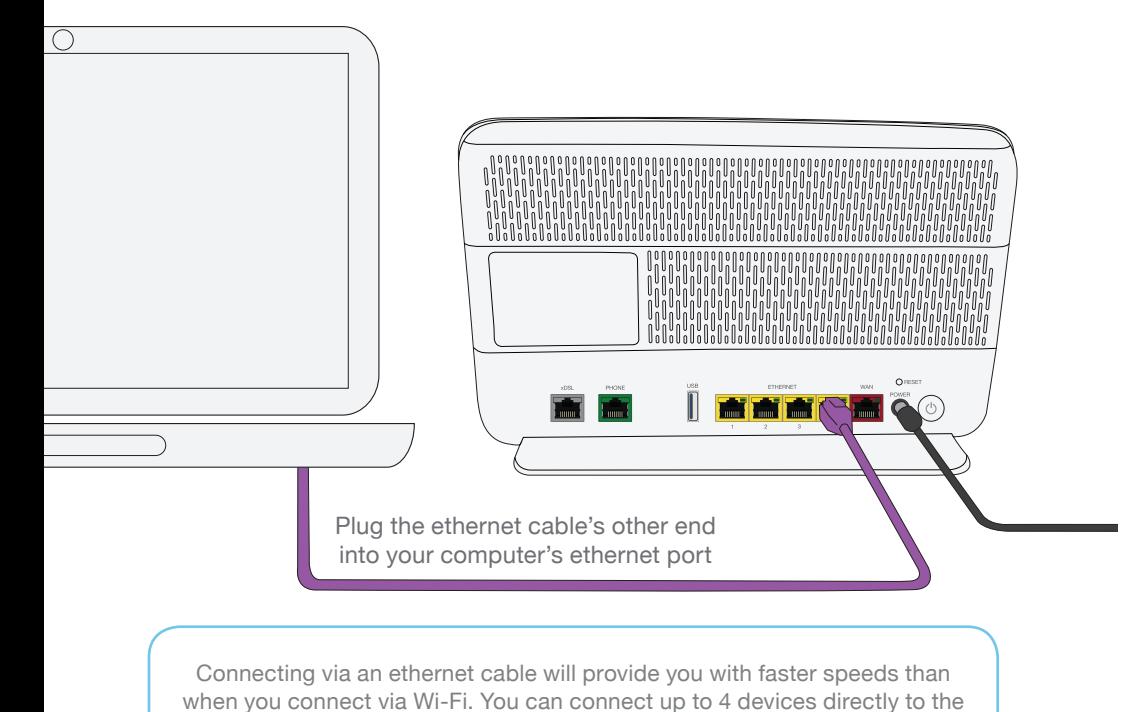

modem via an ethernet cable.

### **Troubleshooting tips**

If you are unable to successfully connect to your Broadband service via Wi-Fi or directly via an ethernet cable, follow these steps that can help you get back up and running:

- 1. Power off your modem and any attached equipment.
- 2. Check that all of the cables have been securely connected to their corresponding ports as indicated previously.
- 3. After 2 minutes, power on your modem by pressing the power button on the back of the modem.
- 4. Wait for the Status light to turn solid purple.
- 5. If the Status light fails to turn solid purple please contact Customer Service for further assistance.
- 6. For advanced configuration options for your modem visit MyRepublic.com.au/Support

#### **Important information**

- Your modem supports both nbn™ and DSL networks so is future proofed if nbn™ hasn't arrived in your area or if you move house.
- Remember to keep any unused cables and your Wi-Fi Security Card in a safe place.
- Your modem will not work in the event of a power outage.
- Warranty Information can be found at MyRepublic.com.au/Legal

# **Contact us**

If you require further assistance, you can contact us at:

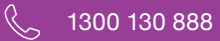

- support@myrepublic.com.au  $\triangledown$
- $\bigoplus$ MyRepublic.com.au/Support

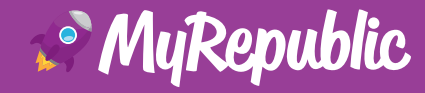